# **PNWDS 2018**

**Jonathan Hedstrom**

Automated Testing in Drupal 8

# Automated Testing in Drupal 8

# **Introduction**

- jhedstrom nearly everywhere
- jhedstro on Twitter

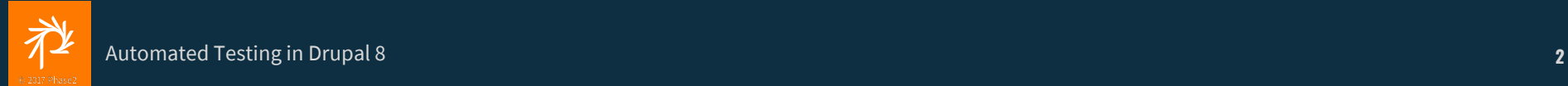

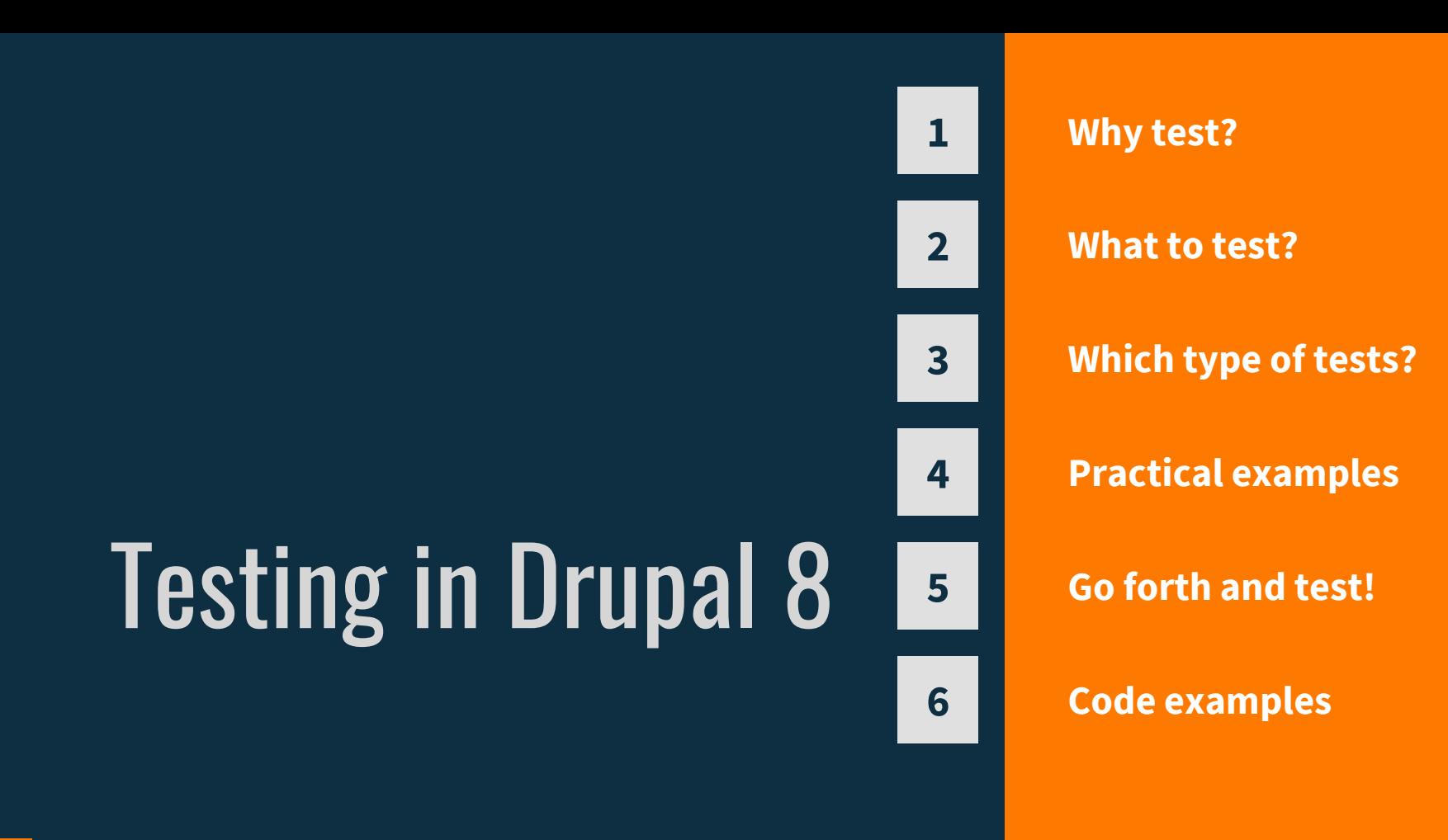

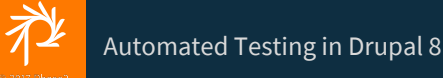

# **Why Test?**

 $\frac{1}{2}$ 

**RAT o.S. F. Addie AS Millio, F. Allena** 

社

### *Testing leads to failure, and failure leads to understanding*

**~ Burt Rutan**

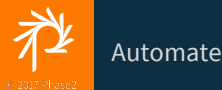

 $66$ 

Automated Testing in Drupal 8 **<sup>5</sup>** 5

"

## Why test?

- Prevent regressions
- Improves code quality
- Refactor with confidence
- Deploy with confidence
- Increases velocity
- They are required for contributions

### **What to test?**

 $\frac{1}{2}$ 

Automated Testing in Drupal 8

社

# What to test?

- Access control
- Workflows
- Email notifications
- Form submissions
- API integrations

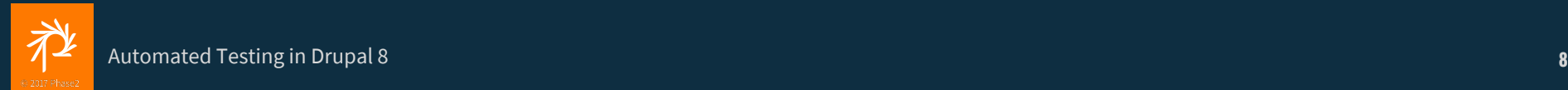

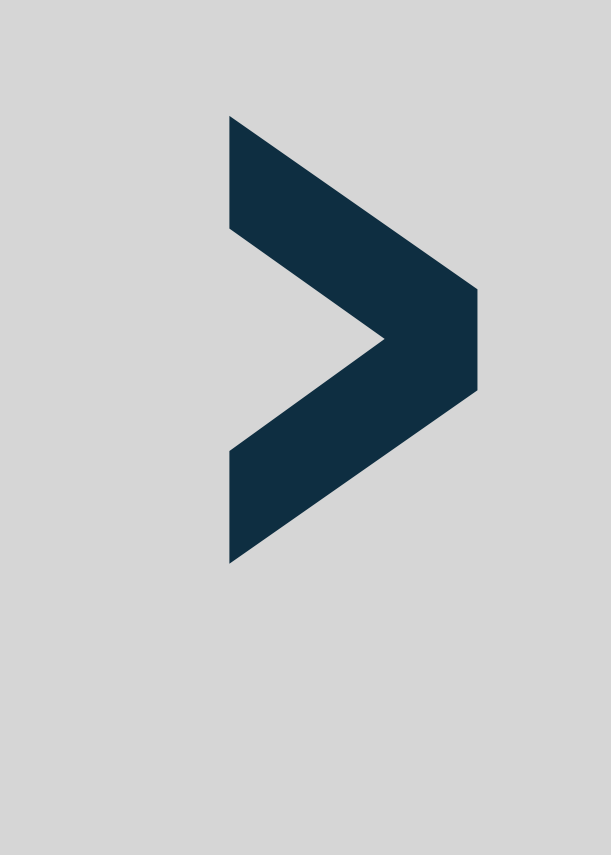

#### ANYTHING

#### YOU WOULD PREFER

#### NOT TO MANUALLY TEST!

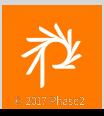

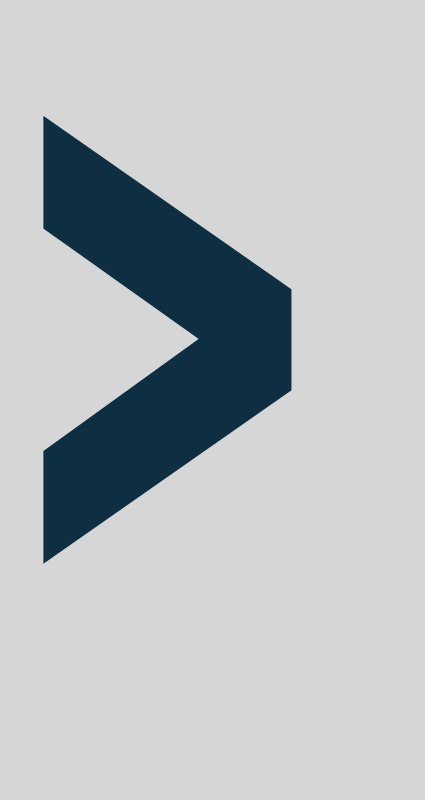

### **Bug fixes**

- Reproduce the bug via a test
- Ensure the test fails
- Fix the bug

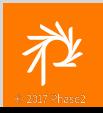

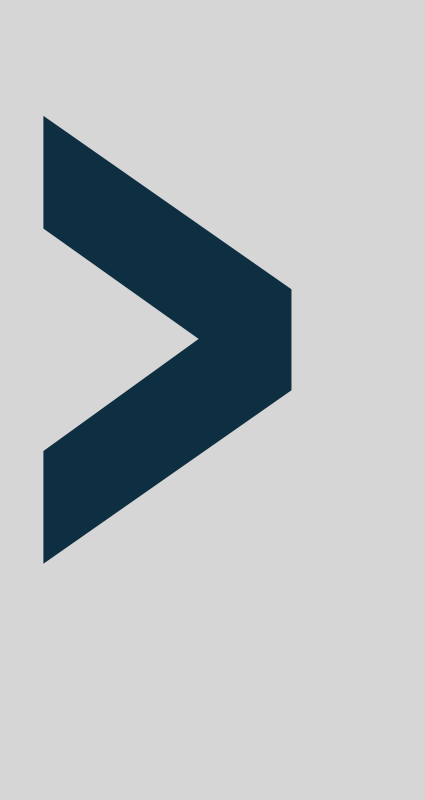

#### **Features**

- Use acceptance criteria as a guide
- Don't just test the happy path

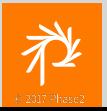

**11**

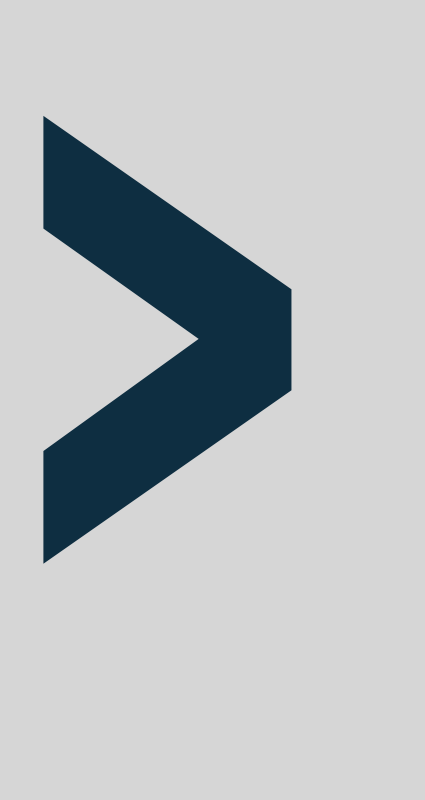

#### **Automate**

- Mock API return values
- Mimic many different user roles
- Fill out tedious form submissions
- Verify email

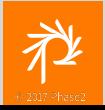

## **What type of tests?**

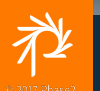

Automated Testing in Drupal 8

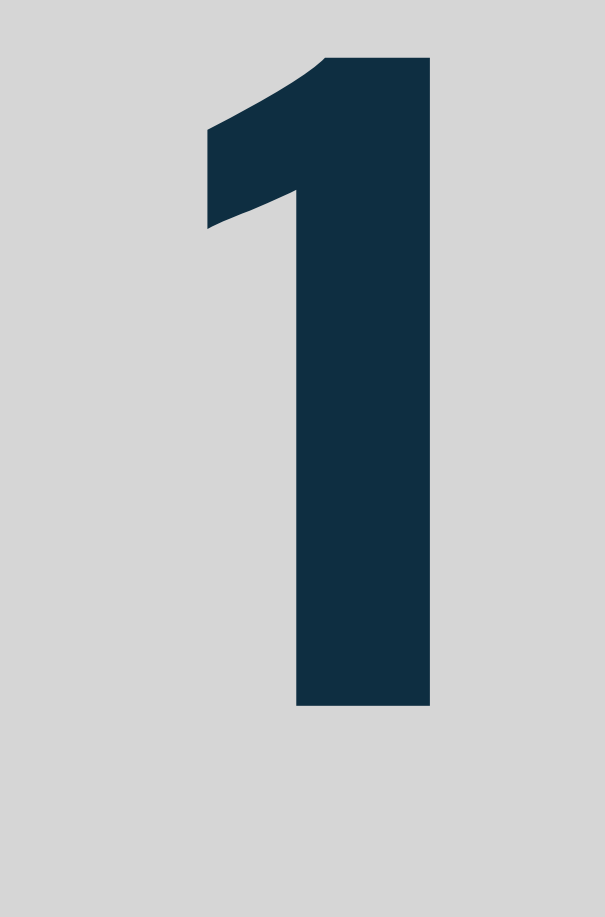

### **Unit tests**

- No database
- Just you and your code
- Every dependency of a class is

mocked (use Prophecy)

`UnitTestCase `

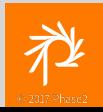

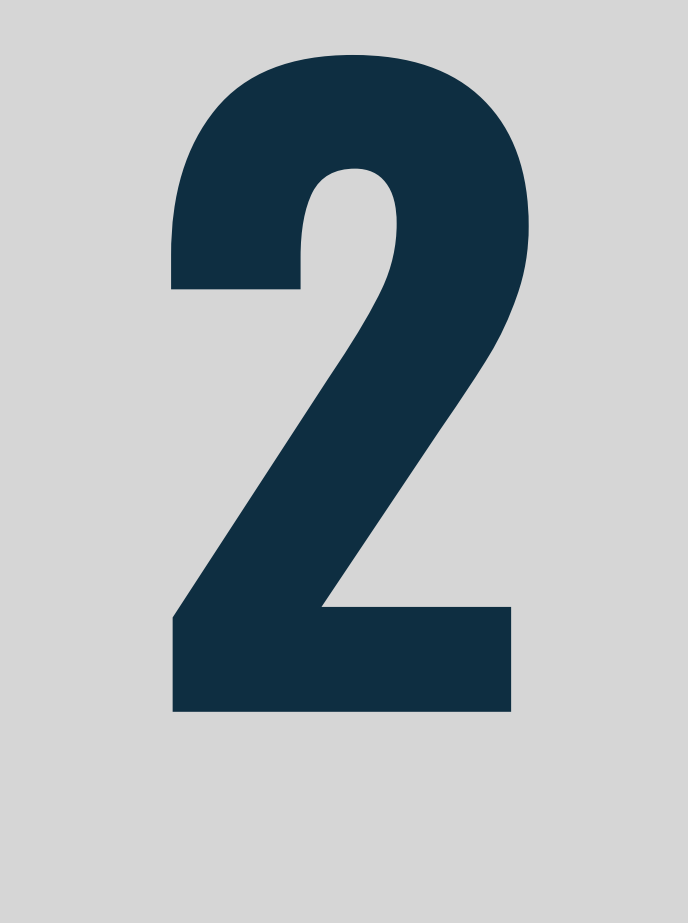

### **Kernel tests**

- Only specified modules installed
- Only specified entity types

available

- Only specified configuration and
	- schemas installed
	- `KernelTestBase `

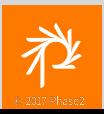

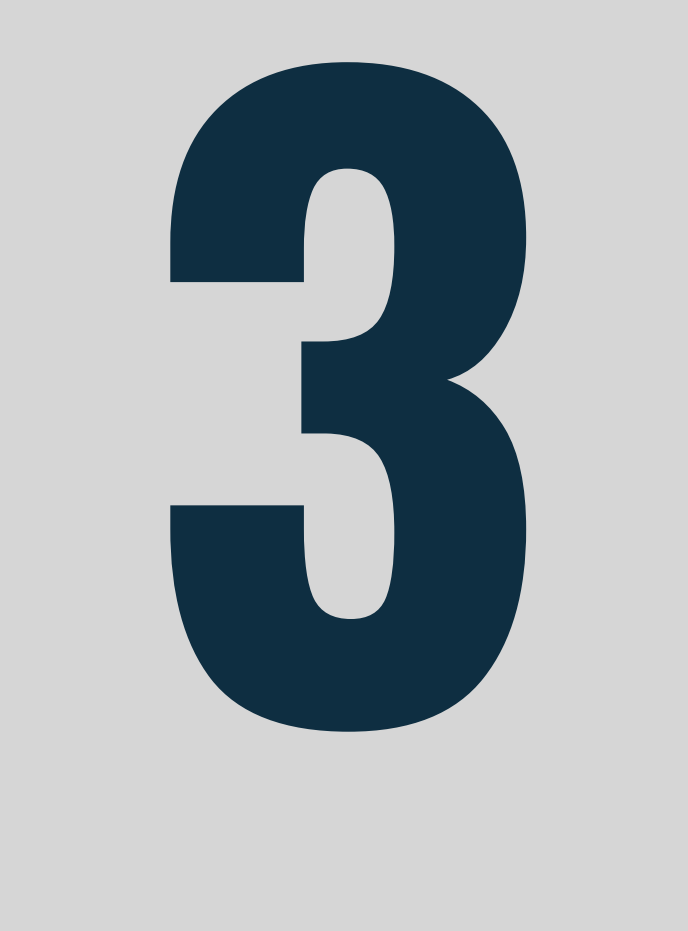

### **Functional tests**

- Full 'testing' install profile
- Can GET and POST requests
- Installs all configuration,
	- schemas, etc.
- Installs module dependencies
- `BrowserTestBase`

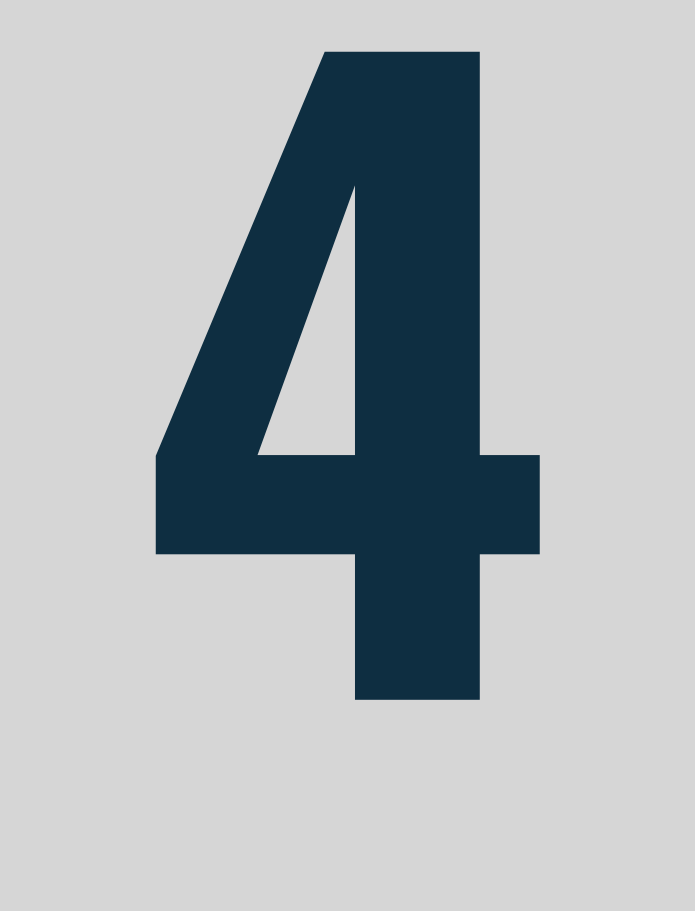

### **Functional JavaScript**

- Identical to functional tests, but
	- utilizes WebDriver\* to test
	- in-browser javascript interactions
- Test module-specific JS
- `JavascriptTestBase `

\* as of this morning. PhantomJs previously

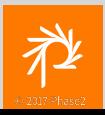

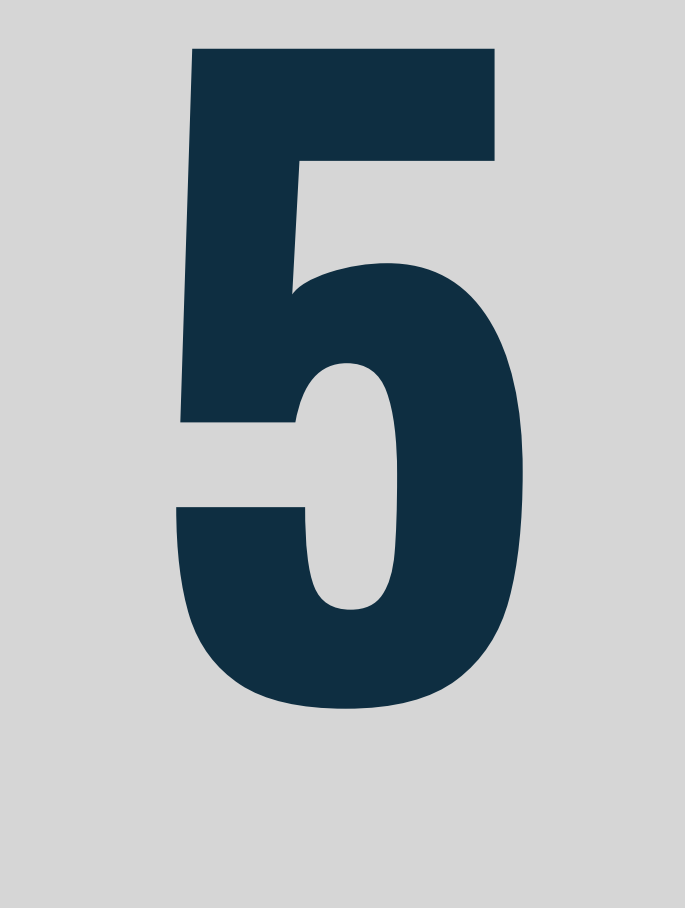

#### **Behat**

- Tests actual site/project
- Config-dependent scenarios
- Theme-dependent scenarios

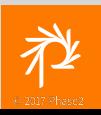

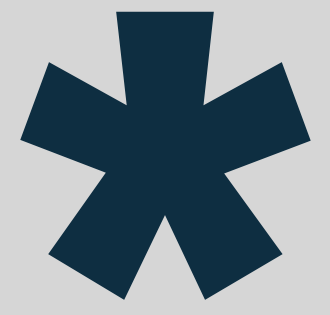

### **Exceptions & Inline asserts**

- In the code itself, not separate
- Assert things that should not be

possible

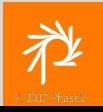

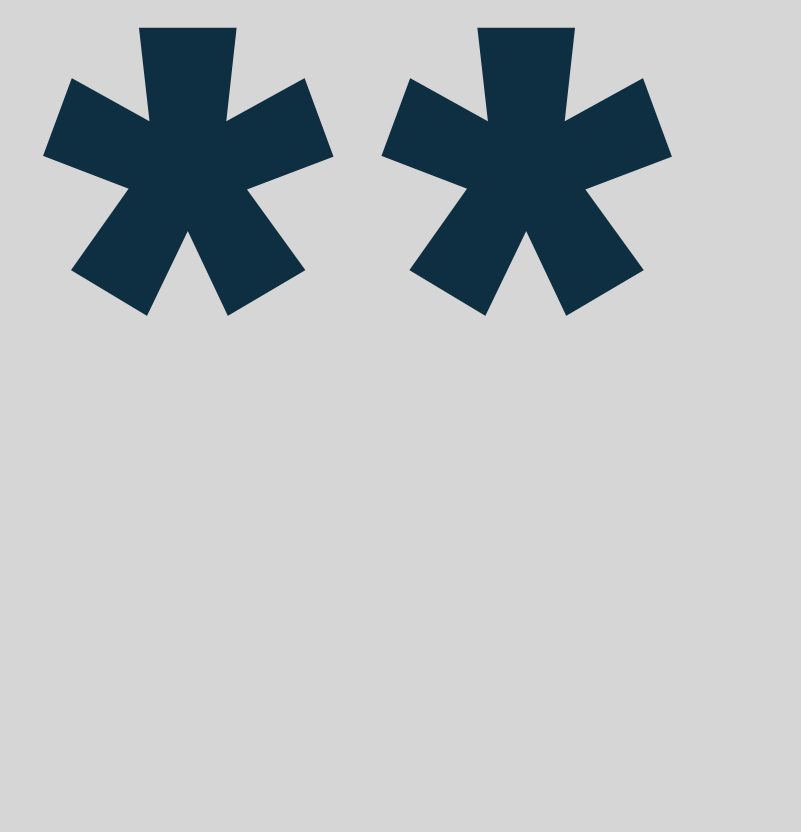

### **Testing a complete site**

There is a [core issue](https://www.drupal.org/project/drupal/issues/2793445) (#2793445) to allow *Functional* and *FunctionalJavascript* tests to be run against an already installed site.

- Test complex configurations
- Existing user roles
- Existing content types
- Theme-specific tests\*

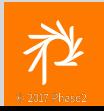

#### **Asserts and Exceptions**

Place *asserts* and *exceptions* in custom code to verify implicit assumptions.

```
assert(in array($node type, ['alert customer', 'alert service']),
'Unexpected node type: ' . $node type);
```
if (!\$object instanceof MyModuleService) {

throw new UnexpectedServiceException("This isn't the service I was looking for.");

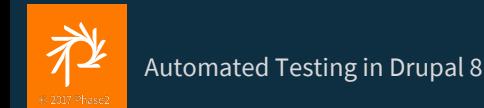

# **Boundary Conditions**

#### **When to switch test type**

- Too much mocking
- Too many manual

dependency/config installations

- Too many modules
- Too dependent on configuration

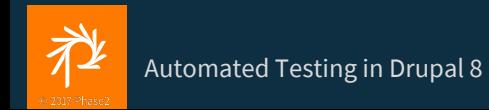

# Question

### **Name a suitable test type for this sample issue**

• Move the *Phone* field below the

#### *Email* field on user registration

- Relabel to *Phone number*
- Make the field optional

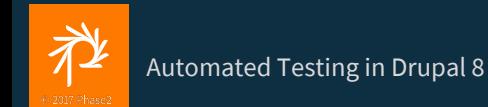

### **Go forth and test!**

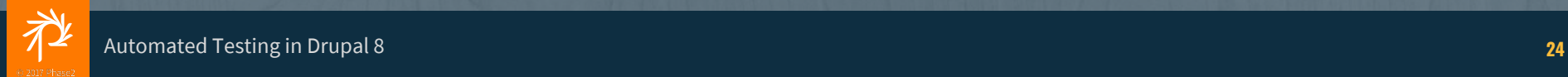

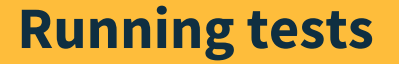

### `vendor/bin/phpunit`

`vendor/bin/phpunit -c build/html/core/phpunit.xml.dist --printer="\Drupal\Tests\Listeners\HtmlOutputPrinter" ./src/modules/custom/my\_module --filter=SampleTestClassNameOrMethodName`

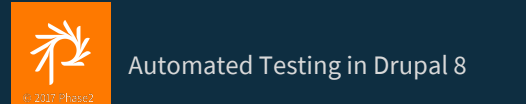

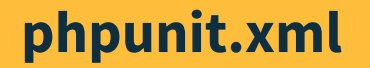

Copy `core/phpunit.xml.dist` to project root as `phpunit.xml`

Edit and define variables

 <env name="SIMPLETEST\_BASE\_URL" value="https://foo.dev"/> <env name="BROWSERTEST\_OUTPUT\_DIRECTORY" value="/tmp"/>

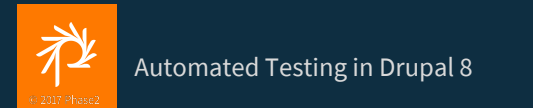

# Run tests with the code coverage flag and directory. \$> vendor/bin/phpunit --coverage-html=~/code

# View the generated HTML report. \$> open ~/code/index.html

# NOTE: These take a lot of time to generate, so better # done in a CI environment as a report.

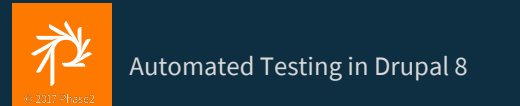

#### **Testing exceptions**

- \$this->setExpectedException( \LogicException::class, 'Optional expected exception message'
- \$this->doSomethingToTriggerException();

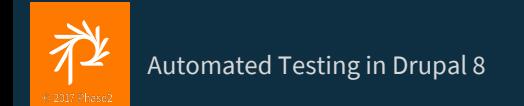

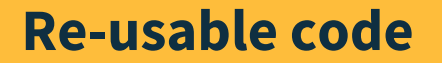

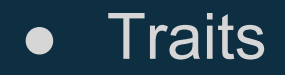

- Base classes
- Data Providers

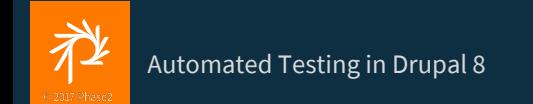

#### **Data providers**

```
 * @dataProvider providerTestAccess
```

```
public function testAccess(
```

```
 $expected_access,
```

```
 array $permissions = [],
```

```
$is\_admin = FALSE
```

```
public function providerTestAccess() {
 return [
  'No access' \Rightarrow [FALSE, []],'Admin access' => [TRUE, [], TRUE],
   'Normal access' => [
     TRUE,
     ['do something permission']
];
```
### **Prophecy**

- Creates a 'mock' of a provided class or interface
- Methods all return `null' by default
- Set expected return values to verify internal working of method being tested

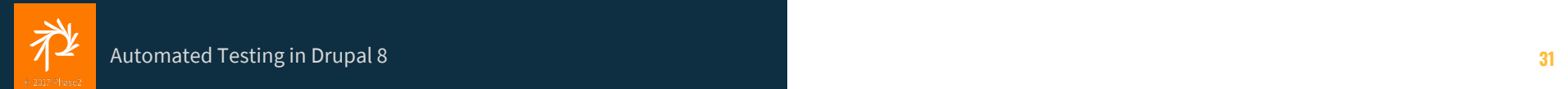

#### **Create the mock object**

\$mock\_service = \$this->prophesize(LanguageManagerInterface::class);

\$mock\_service =

\$this->prophesize('\Drupal\Core\Language\LanguageManagerInterface');

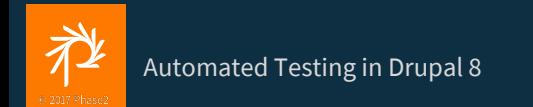

#### **Expected method calls**

\$mock\_service->isMultilingual()->willReturn(TRUE);

\$mock\_service->getLanguageName('en')->willReturn('English');

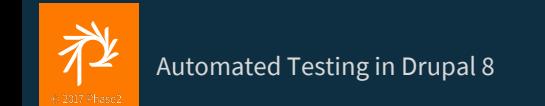

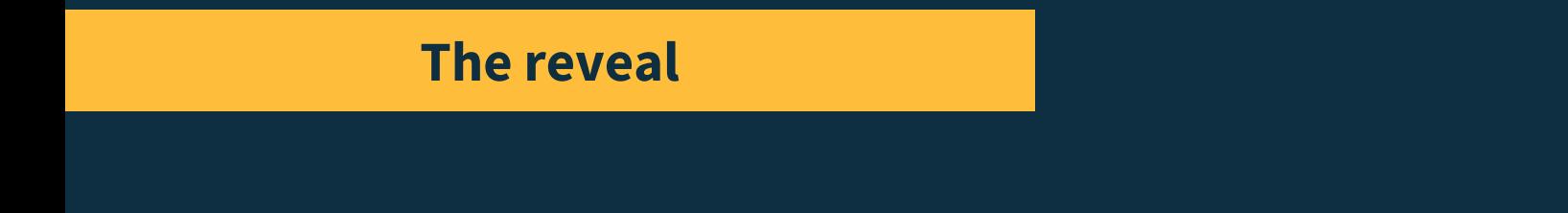

#### \$service = \$mock\_service->reveal();

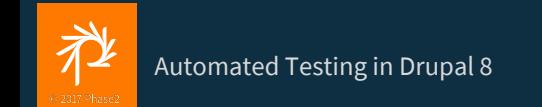

#### **Getting started**

- Find examples
- Write tests for core issues (search tag 'needs tests')
- Review tests for a module you know well in terms of functionality

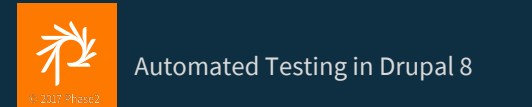

## **Code examples**

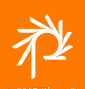

Г

# **Questions?**

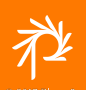

E